# **NetIQ Identity Manager Identity Applications 4.7 Service Pack 3 HotFix 2 Release Notes**

December 2019

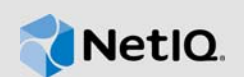

NetIQ Identity Manager Identity Applications 4.7 Service Pack 3 Hotfix 2 (4.7.3.2) resolves specific previous issues. This document outlines why you should install this hotfix.

For the list of software fixes and enhancements in the previous release, see [NetIQ Identity Manager](https://www.netiq.com/documentation/identity-manager-47/releasenotes_idm4732_apps/data/releasenotes_idm4732_apps.html)  [4.7 Service Pack 3 Hotfix 1 Release Notes](https://www.netiq.com/documentation/identity-manager-47/releasenotes_idm4732_apps/data/releasenotes_idm4732_apps.html).

- [Section 1, "What's New?," on page 1](#page-0-0)
- [Section 2, "Upgrading to Identity Applications 4.7.3 Hotfix 2," on page 2](#page-1-0)
- [Section 3, "Known Issues," on page 3](#page-2-1)
- [Section 4, "Contact Information," on page 3](#page-2-2)
- [Section 5, "Legal Notice," on page 3](#page-2-0)

### <span id="page-0-0"></span>**1 What's New?**

This release includes software fixes for the following bugs:

- Bug 1151403: Change in Role search functionality in Identity Manager Dashboard post 4.7.2 release.
- **•** Bug 1152158: Searching permissions by name with spaces (multiple words string) returning broad result.
- $\bullet$  Bug 1151870: Create new registry in  $\text{uIControllRegistry.xml}$  file failing with NPE causing custom UI control failure.
- Bug 1131370: Role administrator unable to retract, that is, cancel a role or resource request through **Access** > **Request History** in Identity Manager Dashboard.
- Bug 1141546: Tasks with fields marked as required should not display approval check box.
- Bug 1144975: Email Activity in the workflow failing when **Email Based Approval** feature is set as *Enable* in Identity Manager Dashboard.
- ◆ Bug 1148275: Automatic refresh of Identity Applications caches not happening.
- Bug 1153501: If a request contains an Originator, nrfRequester is set incorrectly.
- Bug 1151101: DNLookup control always searching for users, even if some attribute is a non user entity type.

**NOTE:** If an entity is set as **Lookup Entity**, you must set the naming attribute for the same in DAL. If an attribute is used as **Lookup Attributes**, then set that attribute as searchable by selecting the **Search** check box in DAL.

# <span id="page-1-0"></span>**2 Upgrading to Identity Applications 4.7.3 Hotfix 2**

**IMPORTANT:** In a cluster setup, ensure that you install the hotfix on each node of the Identity Applications cluster.

#### **2.1 Prerequisites**

You must be on Identity Manager 4.7.3 or 4.7.3.1 at a minimum to apply this hotfix.

#### **2.2 Upgrading to Identity Applications 4.7.3 Hotfix 2 on Linux**

**1** Stop the Tomcat service running on your Identity Applications server by running the following command:

```
systemctl stop netiq-tomcat
```
- **2** Back up the IDMProv.war, idmadmin.war, and idmdash.war files from /opt/netiq/idm/apps/ tomcat/webapps location.
- **3** Delete the following from /opt/netiq/idm/apps/tomcat/webapps location.
	- IDMProv.war
	- idmadmin.war
	- idmdash.war
	- IDMProv directory
	- idmadmin directory
	- idmdash directory
- **4** Download and extract the IDM47-APPS-SP3\_HF2.zip file from the [download site.](https://download.microfocus.com/Download?buildid=31io0JGs1i8~) Rename idmadmin-4.7.3.2.war and idmdash-4.7.3.2.war files to idmadmin.war and idmdash.war respectively.
- **5** Copy the IDMProv.war, idmadmin.war, and idmdash.war files from the extracted location to / opt/netiq/idm/apps/tomcat/webapps directory.
- **6** Run the following commands to assign permissions and user rights to the replaced WAR files:
	- chmod +x IDMProv.war idmadmin.war idmdash.war
	- chown -R novlua:novlua IDMProv.war idmadmin.war idmdash.war
- **7** Delete all the directories and files from /opt/netiq/idm/apps/tomcat/temp and /opt/netiq/ idm/apps/tomcat/work locations.
- **8** Start the Tomcat service on your Identity Applications server by running the following command:

systemctl start netiq-tomcat

#### **2.3 Upgrading to Identity Applications 4.7.3 Hotfix 2 on Windows**

- **1** Stop the Tomcat service running on your Identity Applications server by using the services.msc file.
- **2** Back up the IDMProv.war, idmadmin.war, and idmdash.war files from C:\NetIQ\IDM\apps\tomcat\webapps\ location.
- **3** Delete the following from  $C:\NetIQ\IDM\apps\tomcat\webaps\ location.$ 
	- IDMProv.war
- idmadmin.war
- idmdash.war
- **\*** IDMProv directory
- idmadmin directory
- idmdash directory
- **4** Download and extract the IDM47-APPS-SP3\_HF2.zip file from the [download site.](https://download.microfocus.com/Download?buildid=31io0JGs1i8~) Rename the idmadmin-4.7.3.2.war and idmdash-4.7.3.2.war files to idmadmin.war and idmdash.war respectively.
- **5** Copy the IDMProv.war, idmadmin.war, and idmdash.war files to C:\NetIQ\IDM\apps\tomcat\webapps\ directory.
- **6** Delete all the files and folders from  $C:\NetIQ\IDM\apps\tomata\webapps\temp\ and$ C:\NetIQ\IDM\apps\tomcat\webapps\work\.
- **7** Start the Tomcat service on your Identity Applications server by using the services.msc file.

### <span id="page-2-1"></span>**3 Known Issues**

NetIQ Corporation strives to ensure our products provide quality solutions for your enterprise software needs. There are no new issues other than the issues mentioned in NetIQ Identity Manager [4.7 Service Pack 3 Release Notes.](https://www.netiq.com/documentation/identity-manager-47/releasenotes_idm473/data/releasenotes_idm473.html) If you need further assistance with any issue, please contact [Technical Support](http://www.netiq.com/support) (http://www.netiq.com/support).

## <span id="page-2-2"></span>**4 Contact Information**

Our goal is to provide documentation that meets your needs. If you have suggestions for improvements, please email [Documentation-Feedback@netiq.com](mailto:Documentation-Feedback@netiq.com). We value your input and look forward to hearing from you.

For detailed contact information, see the [Support Contact Information website.](https://www.microfocus.com/support-and-services/technical-handbook/#phone)

For general corporate and product information, see the [NetIQ Corporate website.](http://www.netiq.com/)

For interactive conversations with your peers and NetIQ experts, become an active member of our [community](https://www.netiq.com/communities/). The NetIQ online community provides product information, useful links to helpful resources, blogs, and social media channels.

### <span id="page-2-0"></span>**5 Legal Notice**

For information about legal notices, trademarks, disclaimers, warranties, export and other use restrictions, U.S. Government rights, patent policy, and FIPS compliance, see [https://www.netiq.com/](https://www.netiq.com/company/legal/) [company/legal/](https://www.netiq.com/company/legal/).

**©** 2019 NetIQ Corporation. All Rights Reserved.

NetIQ Identity Manager Identity Applications 4.7 Service Pack 3 HotFix 2 Release Notes